# **TRAIN SIM WORLD: DB BR 182<br>FAHRERHANDBUCH**

DB

182024-0

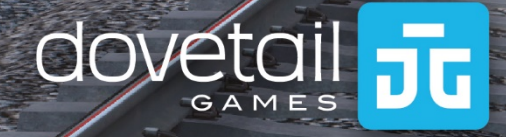

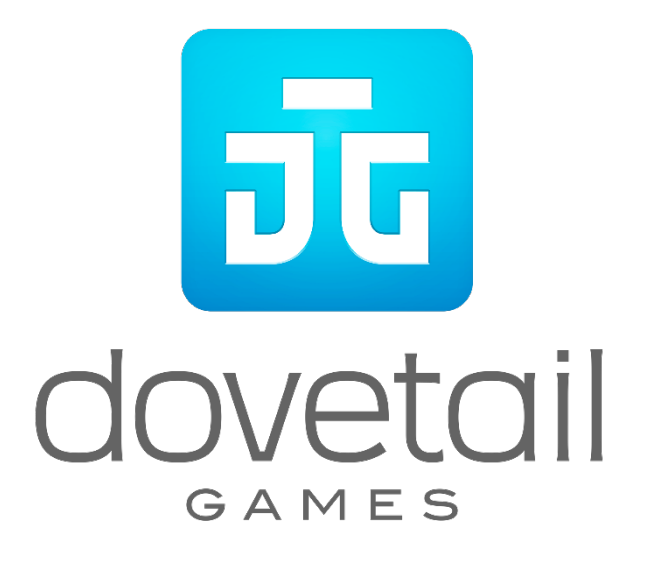

© 2018 Dovetail Games, Firmenname von RailSimulator.com Limited ("DTG"). Alle Rechte vorbehalten. "Dovetail Games" ist ein Markenzeichen oder eingetragenes Markenzeichen von Dovetail Games Limited. "Train Sim World" und "SimuGraph" sind eingetragene Markenzeichen von DTG. Unreal® Engine, © 1998-2018, Epic Games, Inc. Alle Rechte vorbehalten. Unreal® ist ein eingetragenes Markenzeichen von Epic Games. Teile dieser Software nutzen die SpeedTree® Technologie (© 2014 Interactive Data Visualization, Inc.). SpeedTree® ist ein eingetragenes Markenzeichen von Interactive Data Visualization, Inc. Alle Rechte vorbehalten. Das DB Logo ist ein eingetragenes Markenzeichen der Deutsche Bahn AG. Alle sonstigen Urheberrechte oder Markenzeichen sind das Eigentum ihrer jeweiligen Inhaber. Nicht berechtigtes Kopieren, Bearbeitung, Verleih, Weiterverkauf, Arcade-Nutzung, Nutzungsentgelt, Rundfunksendung, Kabel-Übertragung, öffentliche Aufführung, Verbreitung oder Entfernung des Produktes oder eines Markenzeichens oder des Urheberrechtes, das Teil des Produktes ist, sind verboten. Von DTG entwickelt und herausgegeben.

Die vollständige Liste aller Würdigungen ist vom TSW-Optionsmenü aus zugänglich.

#### **Inhalt**

## **Themen- Seite** 1. [Schnellstartanleitung: DB BR 182..........................................................................](#page-3-0) 4 2. [Schnellstartanleitung: DB BR 767.2 DABpbzfa-Steuerwagen................................](#page-4-0) 5 3. Einen Zielort im DB BR 182 [& DB BR 767.2 DABpbzfa-Steuerwagen festlegen....](#page-4-0) 5 4. [Manuelle Türsteuerung..........................................................................................](#page-6-0) 7 5. AFB (Nur DB BR 182) [...........................................................................................](#page-6-0) 7 6. [Rangiersteuerung..................................................................................................](#page-7-0) 8 7. Referenzabschnitt [.................................................................................................](#page-8-0) 9 8. Sicherheitssysteme – Sifa [.....................................................................................](#page-8-0) 9 9. Sicherheitssysteme – [PZB-Kurzübersicht.............................................................10](#page-9-0) 10. Sicherheitssysteme – PZB-Übersicht [...................................................................12](#page-11-0) 11. [Deutsche Standardtastatur & andere Steuerungen](#page-16-0) ............................................. 17 12. [Steuern der Kamera & Kameramodi ...................................................................](#page-16-1) 18 13. Anpassung des HUDs [..........................................................................................19](#page-18-0) 14. [Account für Dovetail Live ....................................................................................](#page-19-0) 20 15. [Anleitung zur Fehlerbehebung & Wie bekomme ich Hilfe ...................................](#page-20-0) 21

# <span id="page-3-0"></span>**Schnellstartanleitung: DB BR 182**

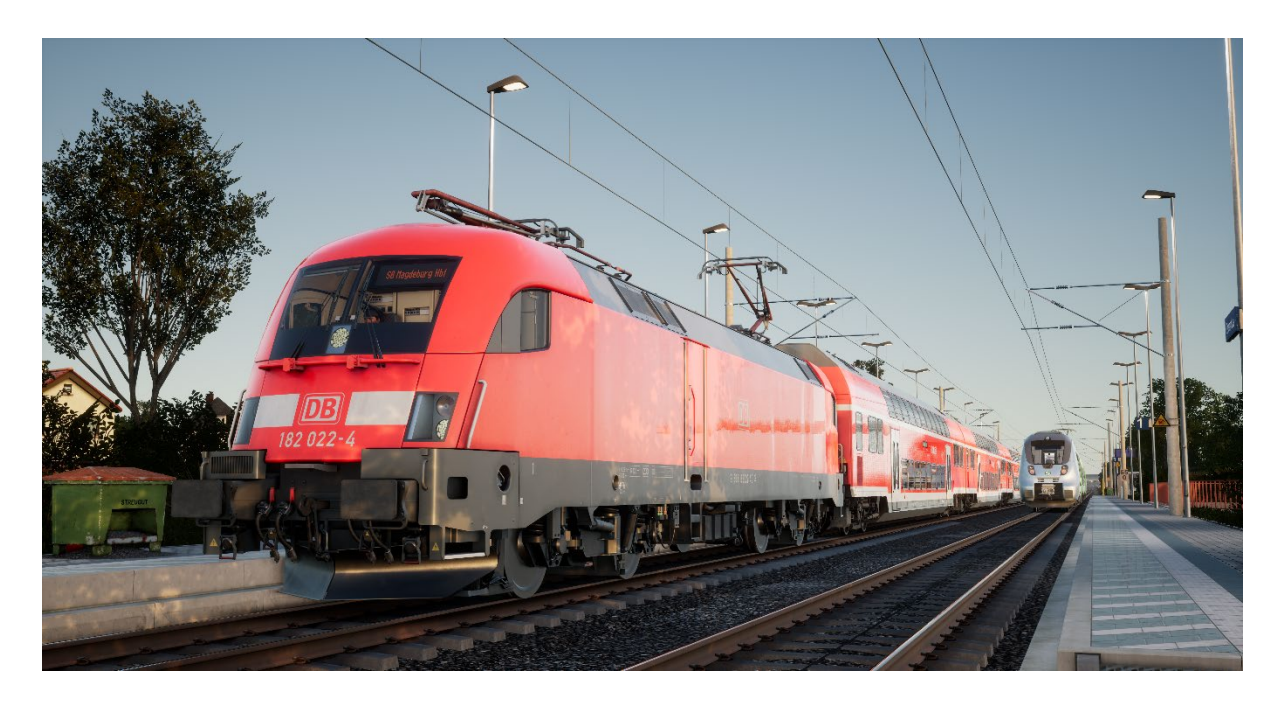

- 1. Betreten Sie den Führerstand.
- 2. Aktivieren Sie den Batterieschalter, indem Sie ihn 5 Sekunden lang in der Position "Ein" halten.
- 3. Bewegen Sie den Richtungswender in die Position "Neutral", um das Pult zu aktivieren.
- 4. Warten Sie etwa 30 Sekunden, während sich der Hilfsbehälter auflädt (es gibt keine Anzeige hierfür).
- 5. Heben Sie den Stromabnehmer.
- 6. Schließen Sie den Stromabnehmer-Trennschalter (MCB).
- 7. Stellen Sie den Luftkompressor auf "Ein".
- 8. Warten Sie, bis der Druck im Hauptbehälter mindestens 4,8 bar anzeigt.
- 9. Warten Sie, bis der Druck in der Bremsleitung steigt.

# <span id="page-4-0"></span>**Schnellstartanleitung: DB BR 767.2 DABpbzfa-Steuerwagen**

Der DBpbzfa-Steuerwagen besitzt eine unübliche Steuerposition, da der Fahrer sich am Ende eines Passagierwagens befindet, der sich nicht von selbst bewegen kann. Stattdessen kontrolliert der Steuerwagen per Fernsteuerung die Lokomotive, die sich am anderen Ende des Zugverbands befindet.

Bevor Sie mit der Einstellungsprozedur für den Steuerwagen beginnen, sollten Sie sicherstellen, dass Sie die Lokomotive für die Fahrt eingestellt und dann ihren Führerstand deaktiviert haben (wofür Sie gewöhnlich nur den Richtungswender auf "Aus" stellen müssen).

Sobald die andere Lok betriebsbereit ist, kehren Sie zum Führerstand des Steuerwagens zurück:

- Schalten Sie die Batterie ein.
- Stellen Sie die Hecklichter/Spitzensignale ein (Schalter über der Batterie).
- Stellen Sie den Schalter für "Spitzensignale und Instrumentenbeleuchtung" auf "Ein".
- Stellen Sie den Fahrtrichtungswender auf eine andere Stellung als "Neutral".
- Stellen Sie den Stromabnehmer auf "Heben".
- Stellen Sie den "Trennschalter"-Hebel auf "Schließen".
- Stellen Sie den Hebel "TrainLinePower" auf "Start".
- Stellen Sie die "Wagenbeleuchtung" auf "Ein/Aus".
- Stellen Sie "Bremsschlüssel" auf "Ein".

Da Sie nun den Leistungsregler bedienen, müssen Sie daran denken, dass die Signale an die Lokomotive am anderen Ende des Zuges gesendet werden und dementsprechend etwas anders und zeitlich versetzt auf Ihre Eingaben reagieren.

Wenn Sie aus dem Stand losfahren, sollten Sie mit einer kleinen Menge an Leistung beginnen, bis Sie in Bewegung sind – sobald sich der Steuerwagen bewegt, können Sie beginnen, etwas mehr Leistung zu geben. Wenn Sie sicherer im Umgang mit dem Steuerwagen sind, können Sie auch besser einschätzen, wann Sie Leistung geben können.

Bremsen werden vom Steuerwagen selbst eingesetzt, sie reagieren also so, wie Sie es erwarten würden, wenn Sie selbst eine Lokomotive fahren.

# **Einen Zielort im DB BR 182 & DB BR 767.2 DABpbzfa-Steuerwagen festlegen**

Eine Teilfuktionalität der FT95-Einheit wurde implementiert, damit Zielorte auf den externen Zielortanzeigen des gesamten Zugverbandes angezeigt werden können.

Folgen Sie den folgenden Schritten, um einen Zielort festzulegen:

- 1. Finden Sie das FT95 im Führerstand der DB BR 182 und DB BR 767.2 DABpbzfa (unten)
- 2. Legen Sie mit den Pfeiltasten oben und unten den Zielort fest der derzeit festgelegte Zielort wird in der LCD-Anzeige der FT95-Einheit angezeigt.
- 3. Um die Anzeige auszuschalten, drücken sie die H-Taste unten rechts auf der Einheit.

# **Auto-Einstellung eines Ziels**

Die FT95-Einheit kann ein Ziel automatisch einstellen, welches von der Endstation des operierenden Zugs abhängt. Drücken Sie einfach die Zugverbindung-Taste (unten).

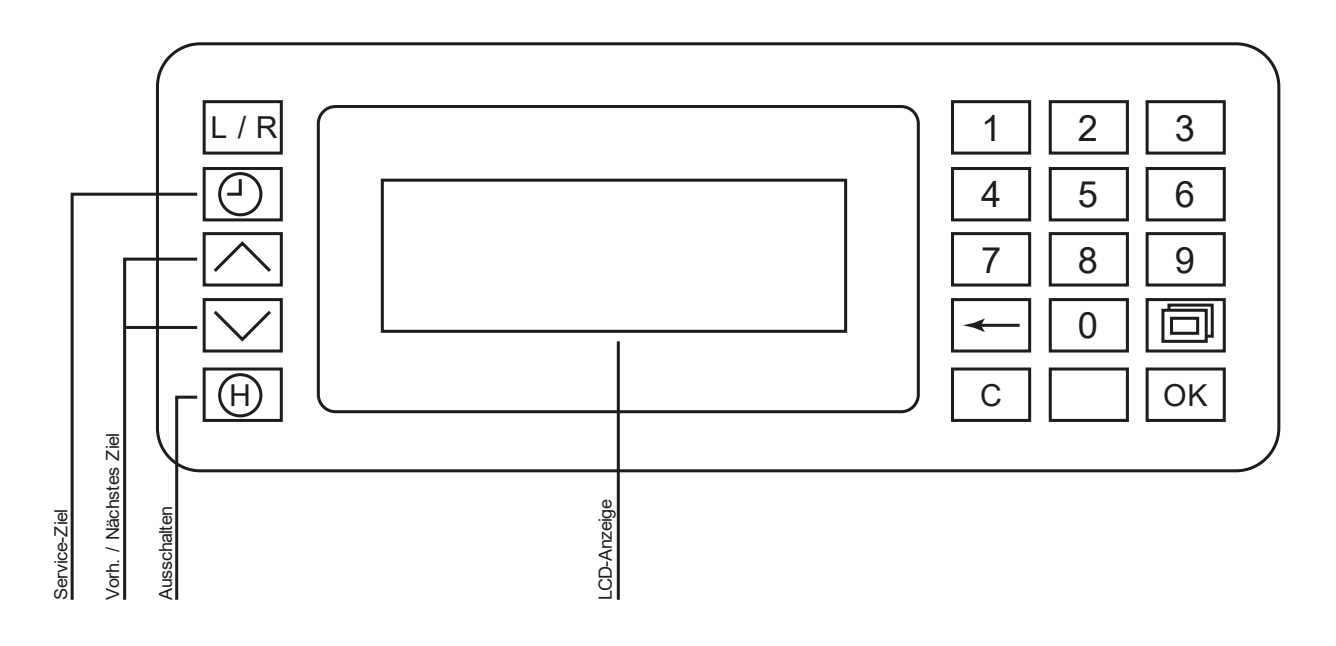

## <span id="page-6-0"></span>**Manuelle Türsteuerung**

In Train Sim World: Main-Spessart Bahn können Sie die Türen an den Fahrgastabteilen für jede Seite des Zugs unabhängig steuern, entweder links oder rechts. Eine einfache Steuerungsmethode wurde für die enthaltenen Züge implementiert. Drücken Sie einfach die "TAB"-Taste um das Menü aufzurufen und wählen Sie aus, auf welcher Seite des Zuges Sie die Türen freigeben oder verriegeln möchten.

Sie können die Türen auch aus den verschiedenen Wagenpulten aus steuern. Sie sollten zunächst den Türseiten-Auswahlschalter betätigen, um sicherzustellen, dass die richtige Seite ausgewählt ist (links, rechts oder beide) und dann den weißen Hebel benutzen, um die Türen auf der jeweiligen Seite zu öffnen oder zu schließen. Auf beiden Seiten des Führerstands befindet sich ein weißer Hebel; dies dient jedoch nur der Bequemlichkeit – beide öffnen die auf dem Auswahlschalter ausgewählten Türen.

# **AFB (Nur DB BR 182)**

Die AFB (Automatische Fahr- und Bremssteuerung) ist ein System, das der Geschwindigkeitssteuerung eines Autos ähnelt. Sie stellen die Geschwindigkeit ein, die die Lokomotive beibehalten soll, und das System wird nach Bedarf selbst beschleunigen und bremsen. Beachten Sie: Der Lokführer ist stets voll für die Lokomotive verantwortlich, auch wenn die AFB aktiviert ist!

Es gibt zwei Verfahren, um die AFB einzuschalten, davon abhängig, ob die Lokomotive sich bewegt oder nicht.

#### **AFB bei Stillstand aktivieren**

- 1. Stellen Sie den Leistungsregler auf null.
- 2. Stellen Sie den Geschwindigkeitsregler der AFB auf null.
- 3. Aktivieren Sie die AFB (Ctrl+R, oder die Unterpultsteuerung links des Sitzes bedienen)

#### **AFB in Bewegung aktivieren**

- 1. Stellen Sie den Leistungsregler auf null.
- 2. Stellen Sie den Geschwindigkeitsregler der AFB auf seinen MAXIMALEN Wert.
- 3. Aktivieren Sie die AFB (Ctrl+R, oder die Unterpultsteuerung links des Sitzes bedienen)

Sie können jetzt eine Geschwindigkeit auswählen und Leistung nach Bedarf einsetzen. Die Lokomotive wird mithilfe der von Ihnen am Leistungsregler bestimmten maximalen Leistung beschleunigen, bis sie die für die AFB ausgewählte Geschwindigkeit erreicht hat.

# <span id="page-7-0"></span>**AFB deaktivieren**

- 1. Stellen Sie den Leistungsregler auf null.
- 2. Deaktivieren Sie die AFB (Ctrl+R, oder bedienen Sie die Unterpultsteuerung links des Sitzes).
- 3. Stellen Sie den Geschwindigkeitsregler der AFB auf null.

## **Rangiersteuerung**

Neben dem Seitenfenstern in den Führerständen der BR 182 und der 767.2 gibt es eine kleine Schalttafel, die genutzt wird, um die Lokomotive von diesem Beobachtungspunkt aus zu steuern. Dies ist beim Beobachten oder Rangieren nützlich, wenn ein freier Blick aus dem Fenster erforderlich ist.

Sie können die Steuerung entweder direkt mit der Maus bedienen oder Sie öffnen das Fenster in Ihrer Nähe und drücken E, um hindurchzusehen – dann werden Tastatur und Controller direkt auf die Rangiersteuerung umgestellt.

Bevor Sie versuchen, die Rangiersteuerung zu benutzen, müssen Sie sie auf dem Hauptpult bereit machen:

- 1. Stellen Sie sicher, dass der Stromabnehmer der Lokomotive ausgefahren und der MCB auf "geschlossen" steht.
- 2. Der Leistungsregler muss auf die Richtung eingestellt sein, in die Sie fahren möchten.

## **Bedienung der Rangiersteuerung:**

- Lösen Sie die Bremsen.
- Stellen Sie den Leistungsregler auf MIN.
- Bewegen Sie die Rangiersteuerung auf der Rangiersteuerungstafel in die NEUTRALE **Position**
- Drücken Sie "PZB Frei".

Sie können jetzt die Rangiersteuerung nutzen, um die Zugkraft zu erhöhen oder zu reduzieren und so die Lokomotive zu bewegen.

Wenn Sie die Rangiersteuerung eingerichtet haben, können Sie jetzt auch durch das Fenster sehen und Tastatur und Controller in dieser "Ausblick"-Position benutzen.

# <span id="page-8-0"></span>**Referenzabschnitt**

# **Sicherheitssysteme: Sifa**

Die Sifa ist ein Sicherheitssystem, welches dafür sorgt, dass der Fahrer konstant aufmerksam ist und bei jedem Zwischenfall schnell reagieren kann.

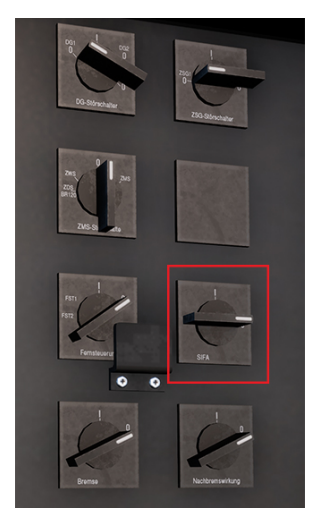

# **Sifa im DB BR 182 ein- und ausschalten**

Im Maschinenraum befindet sich ein Sifa-Schalter, der benutzt werden kann, um die Sifa ein- oder auszuschalten. Sie können die Sifa auch durch Drücken von Shift+Enter auf Ihrer Tastatur ein- und ausschalten

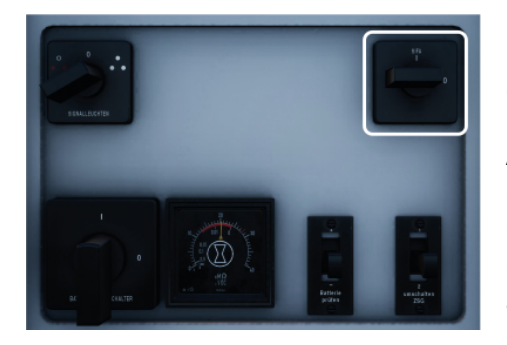

# **Sifa im Steuerwagen DB BR 767.2 ein- und ausschalten**

An der Rückwand des Führerstands befindet sich ein Sifa-Umschalter, der auf "I" gestellt werden kann, um die Sifa einzuschalten, oder auf "O", um sie auszuschalten. Sie können die Sifa auch durch Drücken von Shift+Enter auf Ihrer Tastatur ein- und ausschalten

# **Wie die Sifa angewendet wird**

Sobald sie aktiviert und der Zug in Bewegung ist, wird die Sifa alle 30 Sekunden ausgelöst. Beim ersten Auslösen leuchtet die weiße "Sifa"-Anzeige auf dem Pult bzw. dem Display auf. Wenn Sie nicht darauf reagieren, indem Sie die Taste "Q" oder die B-Taste auf dem Xbox Controller oder die Kreistaste auf Ihrem PS4-Controller drücken, wird nach 2,5 Sekunden ein Alarm ertönen. Sobald dieser Alarm ertönt, haben Sie weitere 2,5 Sekunden Zeit zum Bestätigen, bevor im gesamten Zug die Bremsen eingesetzt werden.

Wenn Sie bestätigen, nachdem die Bremsen ausgelöst werden, beginnt das System, die Bremsen wieder zu lösen, aber seien Sie sich im Klaren darüber, dass es eine Zeit dauern kann, bis sie vollständig gelöst sind.

# <span id="page-9-0"></span>**Sicherheitssysteme: PZB-Kurzübersicht**

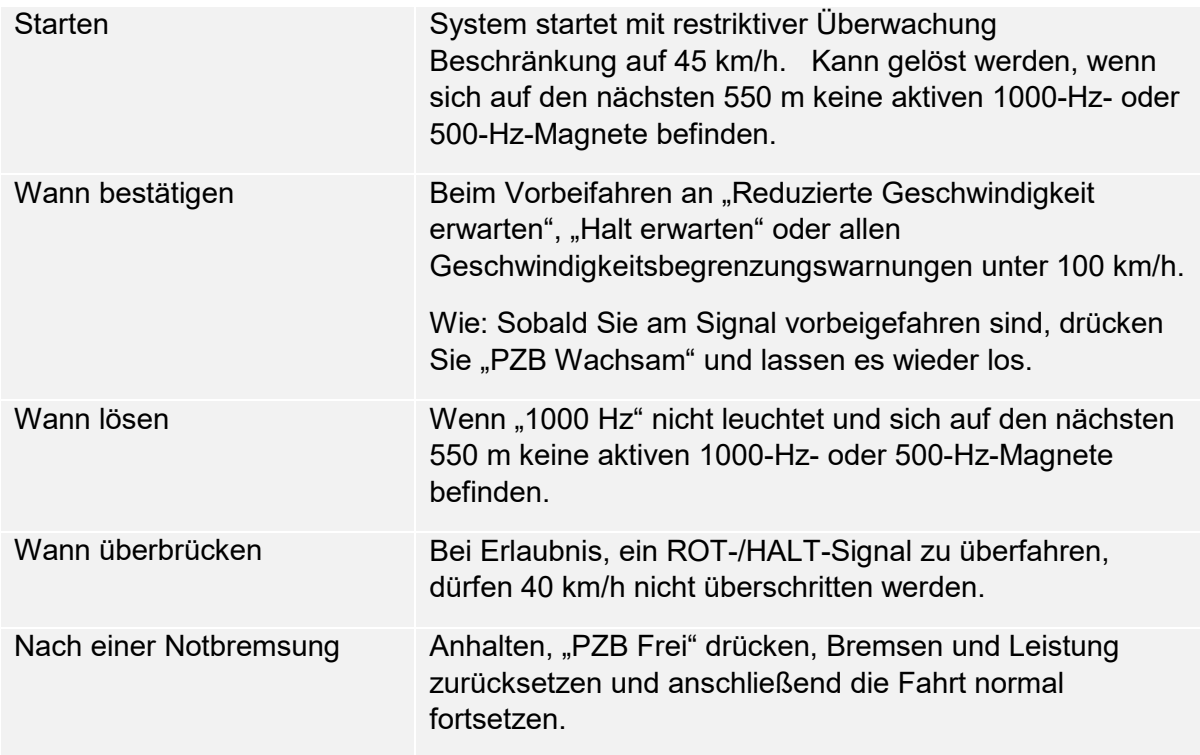

Wenn abwechselnd die 70/85-Lichter blinken, gilt der PZB-Modus "Eingeschränkt", ansonsten "Normal".

## **PZB-Modi**

Nutzen Sie je nach aktivem PZB-Modus (O, M, U) die passende Geschwindigkeitstabelle auf der nächsten Seite. Nutzen Sie die folgende Tabelle, um zu überprüfen, welcher Modus aktiv ist.

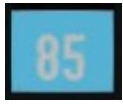

PZB-Modus O (Obere)

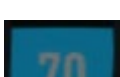

Für Passagierzüge

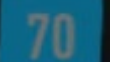

Für Güterzüge mit guter Bremsfähigkeit

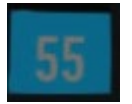

PZB-Modus U (Untere)

PZB-Modus M (Mittlere)

Für schwere Güterzüge

## **PZB-Modus O** – **Normal**

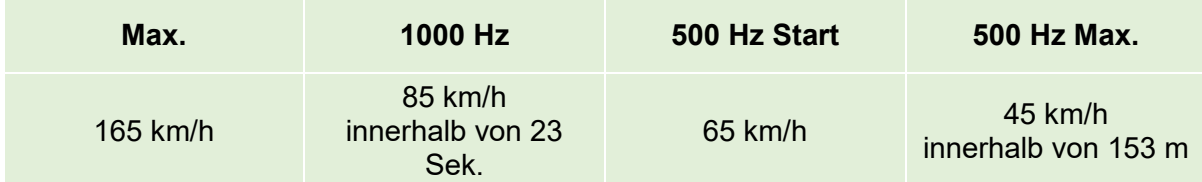

# **PZB-Modus O** – **Eingeschränkt**

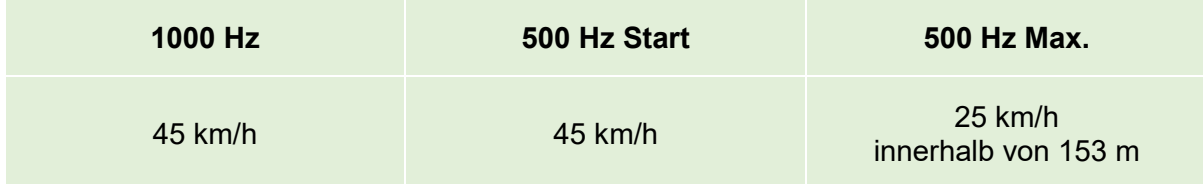

## **PZB-Modus M** – **Normal**

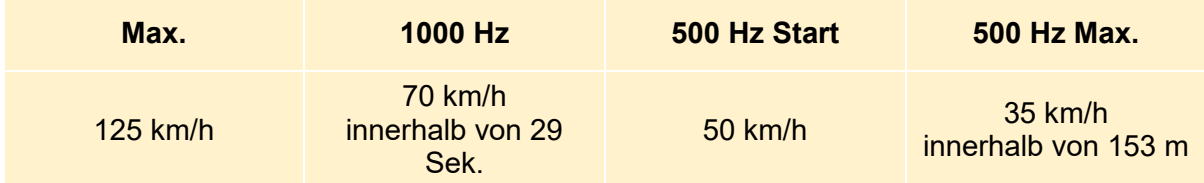

# **PZB-Modus M** – **Eingeschränkt**

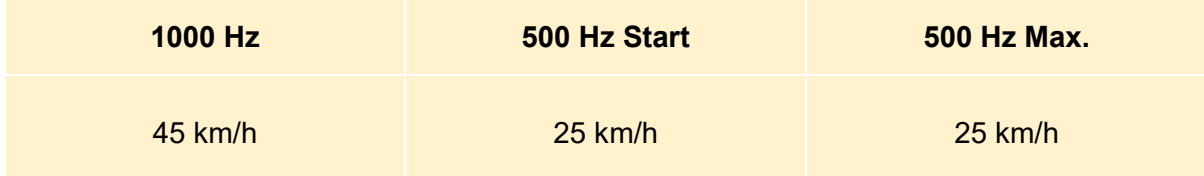

# **PZB-Modus U** – **Normal**

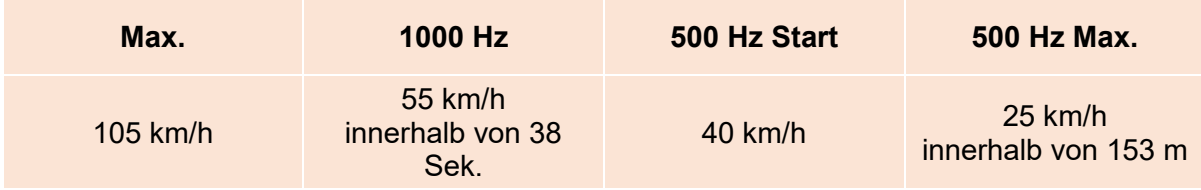

# **PZB-Modus U** – **Eingeschränkt**

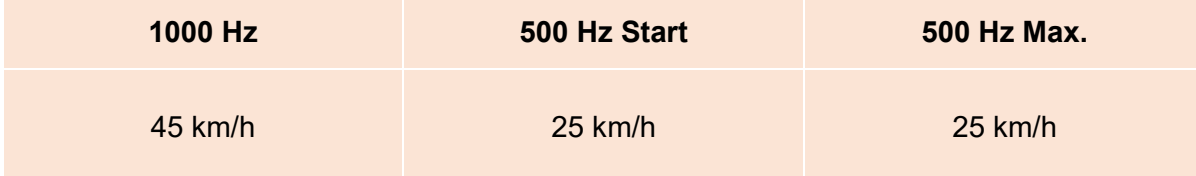

# <span id="page-11-0"></span>**Sicherheitssysteme – PZB-Übersicht**

Das PZB-System ist ein fortschrittliches Wagensignalsystem, das eingesetzt wird, um bei unterschiedlichen Situationen auf der Strecke Geschwindigkeitsverringerungen zu erzwingen, ob bei einschränkenden Signalen, Geschwindigkeitsbegrenzungen oder sonstigem. Es funktioniert über drei Knöpfe auf dem Fahrpult (Wachsam, Frei und Überbrücken) sowie einige optische Anzeigen auf dem Pult oder dem Display, je nach Lokomotive/Zug.

## **PZB im DB BR 182 ein- und ausschalten**

- 1. Wählen Sie den korrekten PZB-Modus über den Auswahlschalter unter der rechten Seite des Pults (1).
- 2. Bedienen Sie den PZB-Schalter an der Schalttafel an der Rückwand des Führerstandes (2). Sie können PZB auch durch Drücken von Ctrl+Enter auf Ihrer Tastatur ein- und ausschalten.

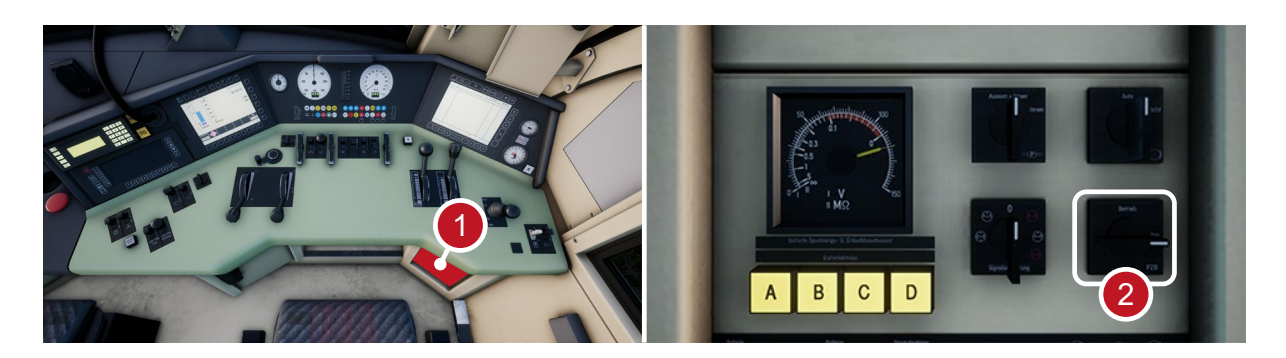

#### **PZB im Steuerwagen DB BR 767.2 ein- und ausschalten**

- 1. Wählen Sie den korrekten PZB-Modus über den Auswahlschalter an der Wandtafel in der Nähe des Fensters.
- 2. Bedienen Sie den PZB-Leistungsschalter an der Wandtafel (oder drücken Sie Ctrl+Enter auf Ihrer Tastatur).

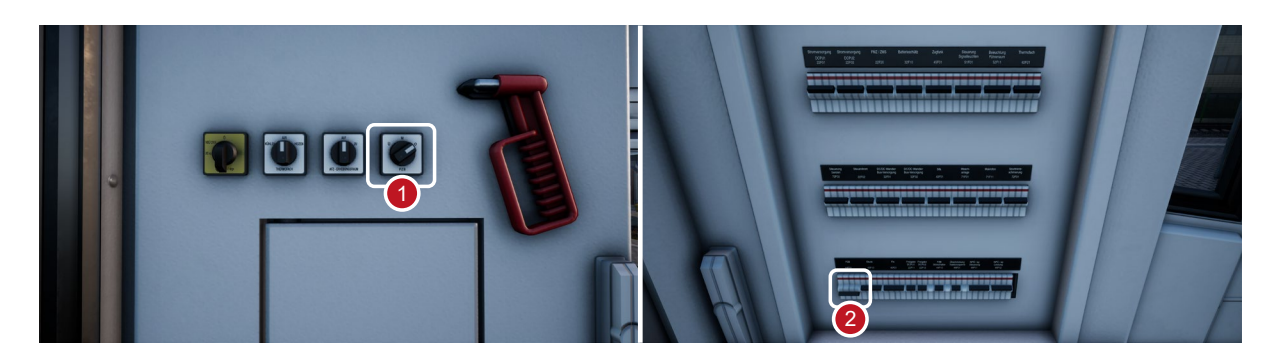

#### **Wie die PZB angewendet wird**

Die PZB kann anfangs etwas abschreckend sein, ist jedoch sehr lohnend und bringt Spaß, wenn man einmal damit umgehen kann. In dieser Anleitung ist eine PZB-Kurzübersicht enthalten, die nützlich ist, wenn Sie sie während der Fahrt zur Hand haben (evtl. ausgedruckt oder auf einem Mobilgerät), bis die Informationen in Fleisch und Blut übergegangen sind. Eignen Sie sich zunächst die Signale an und schalten Sie dann PZB ein. Versuchen Sie nicht, sich gleichzeitig PZB und Sifa anzueignen.

#### **Einrichten**

Bevor Sie anfangen, sollten Sie überprüfen, ob Sie sich im richtigen PZB-Modus befinden. Die PZB hat drei verschiedene Modi, die im Wesentlichen für Passagierzüge, Güterzüge und schwere Güterzüge ausgelegt sind (normalerweise abhängig von der Bremsleistung des Zuges). Nutzen Sie die PZB-Modustabelle in der Kurzübersicht, um den richtigen Modus festzustellen. Für unser Beispiel nutzen wir den PZB-Modus O für einen Passagierzug. Stellen Sie sicher, dass die PZB deaktiviert ist, wenn Sie die Änderung vornehmen, und wieder aktiviert ist, sobald Sie den Modus gewählt haben.

#### **Starten**

Sobald PZB aktiviert ist und Sie sich in Bewegung setzen, schaltet das System auf das Startprogramm, was Sie an der blinkenden 70/85 Anzeige auf dem mittleren MFD sehen können (wenn Sie im PZB-Modus O sind), dies wird auch auf dem HUD angezeigt. Ein gelber Text mit der Aufschrift "v-Überwachung 45 km/h" wird ebenfalls auf dem mittleren MFD zu sehen sein. Solange diese abwechselnd blinken, sollten Sie sich an eine Geschwindigkeitsbegrenzung von 45 km/h halten (die meisten Fahrer bleiben bei 40 km/h, um eine Fehlerspanne von 5 km/h beim Geschwindigkeitsmesser einzukalkulieren). Sie können dieses Programm entweder von selbst auslaufen lassen, ODER, wenn Sie sicher sind, dass Sie auf den nächsten 550 Metern grüne Signale, keine Geschwindigkeitsbegrenzungen und/oder überhaupt keine Signale bekommen, können Sie die Taste "Ende" auf der Tastatur bzw. den Knopf "PZB Frei" drücken, um das Startprogramm frühzeitig zu lösen. Um dies mit dem Controller zu tun, suchen Sie einfach nach dem Knopf "PZB Frei" auf dem Pult und aktivieren ihn.

Sobald das Startprogramm einmal gelöst ist, können Sie sich nach der erlaubten Maximalgeschwindigkeit im jeweiligen PZB-Modus und der Streckengeschwindigkeit richten, je nachdem, welche niedriger ist.

# **Reaktion auf die Strecke**

Beim Fahren werden Sie auf Signale und Geschwindigkeitsbegrenzungen stoßen und es ist wichtig zu wissen, wie Sie darauf reagieren müssen. Wenn Sie diese erreichen (oder sich ihnen nähern) geben Geräte an den Gleisen ein Signal an den Zug, und es ist Ihre Aufgabe, dies vorherzusehen und dementsprechend zu reagieren.

Es hat sich bewährt, nicht an der Obergrenze der Geschwindigkeitsbegrenzung zu fahren, wenn die PZB überwacht. Fahrer halten sich im Allgemeinen an eine Geschwindigkeit von 5 km/h unter der PZB-Richtlinie, um Fehler in der Berechnung und Einstellung der Geräte einzukalkulieren.

> In unserem ersten Beispiel treffen wir während der Fahrt auf ein Signal auf der linken Seite.

> Aus Sicht des PZB ist die wichtigste Information, dass das Vorsignal das Signalbild "Langsamfahrt erwarten" zeigt, sowie eine vorgegebene Geschwindigkeit von 50 km/h am nächsten Hauptsignal. Dieses Signal erfordert eine PZB-Reaktion zum Fortfahren.

> Nachdem Sie am Signal vorbeigefahren sind, drücken Sie den Knopf "PZB Wachsam" ("Bild ab" auf der Tastatur, "B" auf dem Xbox Controller, "Kreis" auf dem PS4-Controller) und das PZB-System in der Lokomotive sollte jetzt die "1000 Hz"-Anzeige im Führerstand und auf dem HUD anzeigen.

> Auf den PZB-Modustabellen in der Kurzübersicht können Sie sehen, dass die Geschwindigkeit nun innerhalb von 23 Sekunden auf 85 km/h reduziert werden muss.

> Dies ist die einzige Aktion, die vom PZB durchgeführt wird; es ist nun Ihre Aufgabe, die Geschwindigkeit weiter zu reduzieren, um bis zum nächsten Hauptsignal die erlaubten 50 km/h zu erreichen.

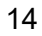

In diesem Beispiel nähern wir uns einem Signal mit dem Vorsignalbild "Halt erwarten". Dies gibt uns die wichtige Information, dass es sich beim nächsten Hauptsignal um ein "Halt"-Signalbild handelt und wir dieses nicht überfahren dürfen.

Nachdem Sie am Signal vorbeigefahren sind, drücken Sie den Knopf "PZB Wachsam" ("Bild ab" auf der Tastatur, "B" auf dem Xbox Controller, "Kreis" auf dem PS4-Controller) und das PZB-System in der Lokomotive sollte jetzt die "1000 Hz"-Anzeige im Führerstand und auf dem HUD anzeigen.

Auf den PZB-Modustabellen in der Kurzübersicht können Sie sehen, dass die Geschwindigkeit nun innerhalb von 23 Sekunden auf 85 km/h reduziert werden muss.

Sofern das nächste Signal beim Signalbild "Halt" bleibt, müssen Sie sich nun darauf vorbereiten, auf der Strecke auf den 500-Hz-Magneten zu treffen. Wiederum gemäß der Tabelle bedeutet dies, dass Sie in dem Moment, wenn Sie den 500-Hz-Magneten erreichen, nicht schneller als 65 km/h fahren dürfen und Ihnen danach noch 153 Meter zur Verfügung stehen, um Ihre Geschwindigkeit weiter bis auf 45 km/h zu verringern.

Sobald Sie den 500-Hz-Magneten überfahren, wird die "500 Hz"-Anzeige auf dem Pult und dem HUD erscheinen – Sie müssen dies nicht bestätigen, aber Sie müssen sich an die Geschwindigkeitsbegrenzung halten.

Sobald Sie die 500-Hz-Einschränkung erreicht haben, besteht Ihre einzige Aufgabe darin, vor dem roten Signal zum Stehen zu kommen.

Diese beiden Situationen sind zwar nicht die Einzigen, in denen Sie die PZB einsetzen müssen, aber sie stellen die häufigsten Situationen mit Einschreiten der PZB dar

Geschwindigkeitsbegrenzungen erfordern ebenfalls häufig eine Bestätigung der PZB, die Regeln hierfür sind jedoch für neue Fahrer komplizierter zu verstehen. Die einfachste Regel und die, welche von vielen Fahrern tagtäglich am häufigsten genutzt wird, ist das Bestätigen jedweder Geschwindigkeitsbegrenzung unter 100 km/h und wenn 1000 Hz aktiviert wird, sicherzustellen, dass Sie gemäß der Tabelle in der Kurzübersicht mit den erforderlichen Geschwindigkeitsverringerungen reagieren können.

15

# **Restriktive Überwachung**

Wenn Sie sich unter 1000 Hz oder 500 Hz 15 Sekunden lang unter 10 km/h bewegen oder zum Stehen kommen, schaltet das PZB-System auf restriktive Überwachung um. Zu diesem Zeitpunkt ändert sich die aktive Geschwindigkeitsbegrenzung und Sie sollten die Geschwindigkeitstabellen für die restriktive Überwachung aus der Kurzübersicht zu Rate ziehen.

Es ist möglich, die restriktive Überwachung zu lösen: Wenn weder die 1000-Hz- noch die 500- Hz-Anzeige leuchtet und Sie sicher sind, dass sich auf den nächsten 550 m keine aktiven 1000-Hz- und 500-Hz-Magnete befinden, können Sie dies mit dem Knopf "PZB Frei" oder der "Ende"-Taste auf der Tastatur tun. Bei Controller-Steuerung müssen Sie den Knopf auf dem Pult direkt drücken.

## **Geschwindigkeitsüberschreitung**

Wenn Sie bei normaler Fahrt die PZB-Hauptgeschwindigkeit für den derzeit genutzten Modus überschreiten (d.h. wenn keine Einschränkungen aktiv sind), löst das PZB vollständig aus, um Sie wieder innerhalb der Geschwindigkeitsbegrenzung zu bringen.

Dieser Bremseinsatz löst sich, sobald der Zug wieder innerhalb der korrekten Geschwindigkeitsbegrenzung fährt. Aufgrund des vollständigen Bremseinsatzes wird sich der Zug jedoch wahrscheinlich beträchtlich verlangsamen, bevor die Bremsen wieder vollständig gelöst sind.

Wenn beispielsweise der PZB-Modus O aktiv ist und Sie 165 km/h überschreiten, bekommen Sie die Warnanzeige "G", was bedeutet, dass die erlaubte Maximalgeschwindigkeit überschritten ist. Nach einigen Sekunden werden die Bremsen eingesetzt und der Zug verlangsamt. Sobald die Geschwindigkeit des Zuges wieder unter 165 km/h liegt, fangen die Bremsen an, sich wieder zu lösen, aber Ihre Geschwindigkeit kann sich auf 60 oder 70 km/h verringern, bevor die Bremsen vollständig gelöst sind.

## **Umgang mit einer Betätigung der Notbremse**

Falls Sie einen Fehler beim Umgang mit der PZB machen sollten, kann dies zu einem Alarm und einem Auslösen der Notbremse führen. Wenn das passiert:

- Warten Sie, bis der Zug vollständig zum Stehen kommt.
- Drücken Sie die Taste "Ende" auf der Tastatur oder aktivieren Sie den Knopf "PZB Frei", um den Alarm zu stoppen.
- Betätigen Sie den Bremshebel und bewegen Sie den Leistungsregler auf Null, wenn er nicht bereits auf Null steht.
- Lösen Sie die Bremsen und fahren Sie wie gewöhnlich fort.

Beachten Sie, dass Sie sich nun vermutlich in restriktiver Überwachung mit einer dementsprechenden Geschwindigkeitsbegrenzung befinden. Sie müssen diese beachten und entscheiden, ob Sie diese sicher lösen können oder, wenn nicht, mit der Einschränkung weiterfahren, bis sie sich von selbst löst.

Achten Sie auch auf den Grund der Bremsung – wenn Sie sich zum Beispiel einem Rotlicht oder einer Geschwindigkeitsbegrenzung nähern, sollten Sie dementsprechend reagieren.

# <span id="page-16-1"></span><span id="page-16-0"></span>**Deutsche Standardtastatur & andere Steuerungen**

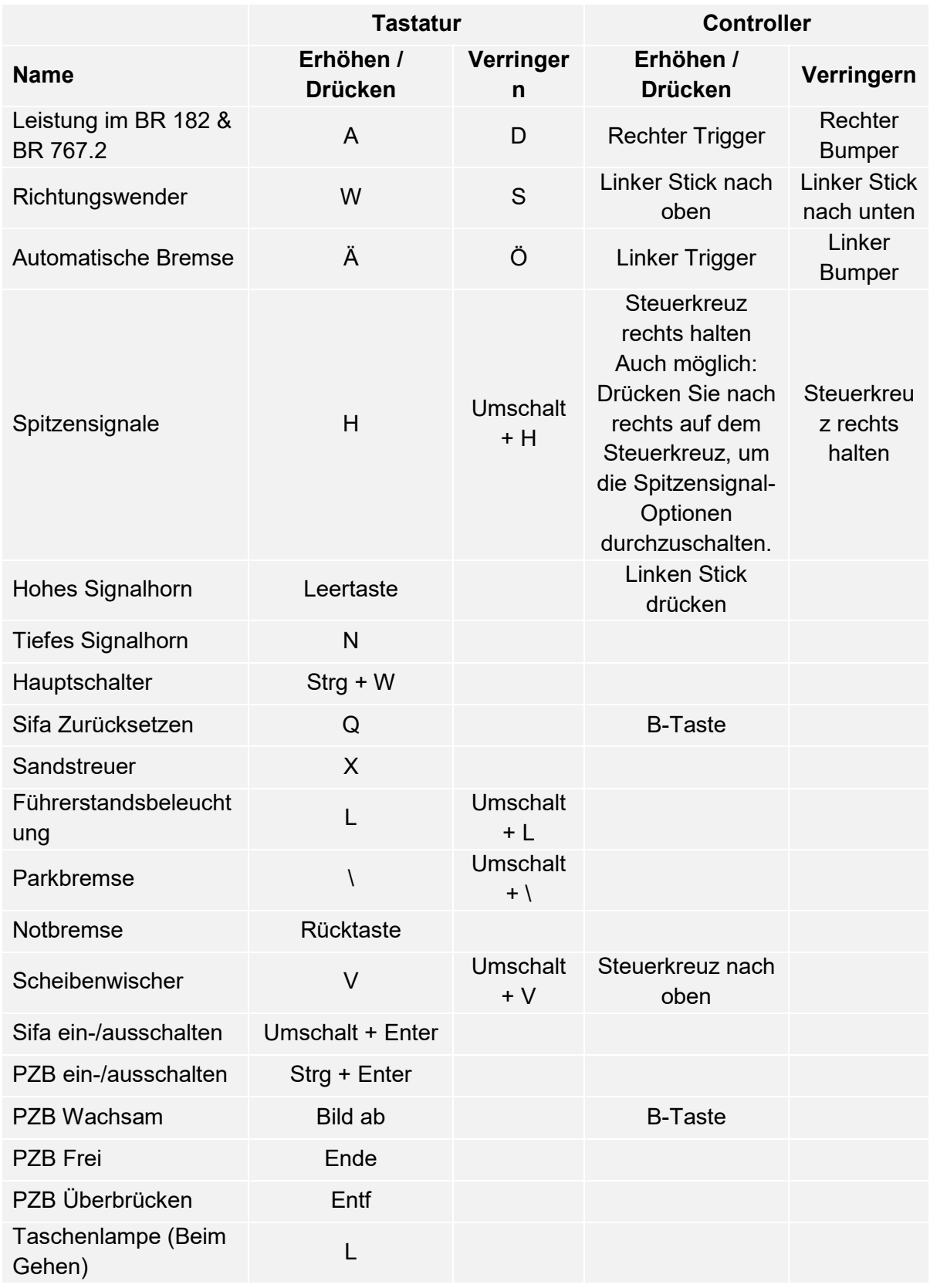

Hinweis: Die angegebenen Tasten können im Einstellungsmenü im Spiel angepasst werden.

#### **Steuern der Kamera & Kameramodi**

Train Sim World beinhaltet einige Kameras, die Sie steuern können. Hier ist eine kurze Beschreibung dieser Kameras und einige Anwendungsbeispiele:

#### **Taste 1 Ich-Perspektive-Kamera oder Führerstandskamera**

Nutzen Sie diese Kamera, um Ihre Lokomotive zu bedienen, Schalter umzustellen und Ihre Fahrsteuerungen zu betätigen.

#### **Taste 2 Überkopfkamera**

Genau wie die Kamera in Train Simulator sitzt die Kamera am Ende einer unsichtbaren Stange und Sie können sie um den angewählten Wagen herumschwenken. Nutzen Sie Strg und die Pfeiltasten nach rechts und links, um zwischen Wagen zu wechseln und drücken Sie die Taste 2, um zwischen der Front und dem Heck Ihres Zugverbands zu wechseln.

#### **Taste 3 Schwebende Kamera**

Eine neue Kamera, die es Ihnen erlaubt, frei in alle Richtungen zu sehen. Nützlich zum Ankuppeln und zum Stellen von Weichen. Drücken Sie die Taste einmal, um die Front Ihres Zugverbands zu sehen und nochmal, um das Heck zu sehen. Sie können Ihre Ansicht mit den Pfeiltasten frei bewegen.

#### **Taste 8 Frei bewegliche Kamera**

Bewegen Sie sich mit dieser Kamera frei und ohne Einschränkungen. Nutzen Sie diese Kamera, um sich durch einen verkehrsreichen Rangierbahnhof zu bewegen, Weichen zu stellen oder positionieren Sie die Kamera, um das perfekte Bildschirmfoto zu machen.

# <span id="page-18-0"></span>**Anpassung des HUD**

Train Sim World beinhaltet viele Möglichkeiten, das Head-Up-Display (HUD) an Ihre Vorlieben anzupassen:

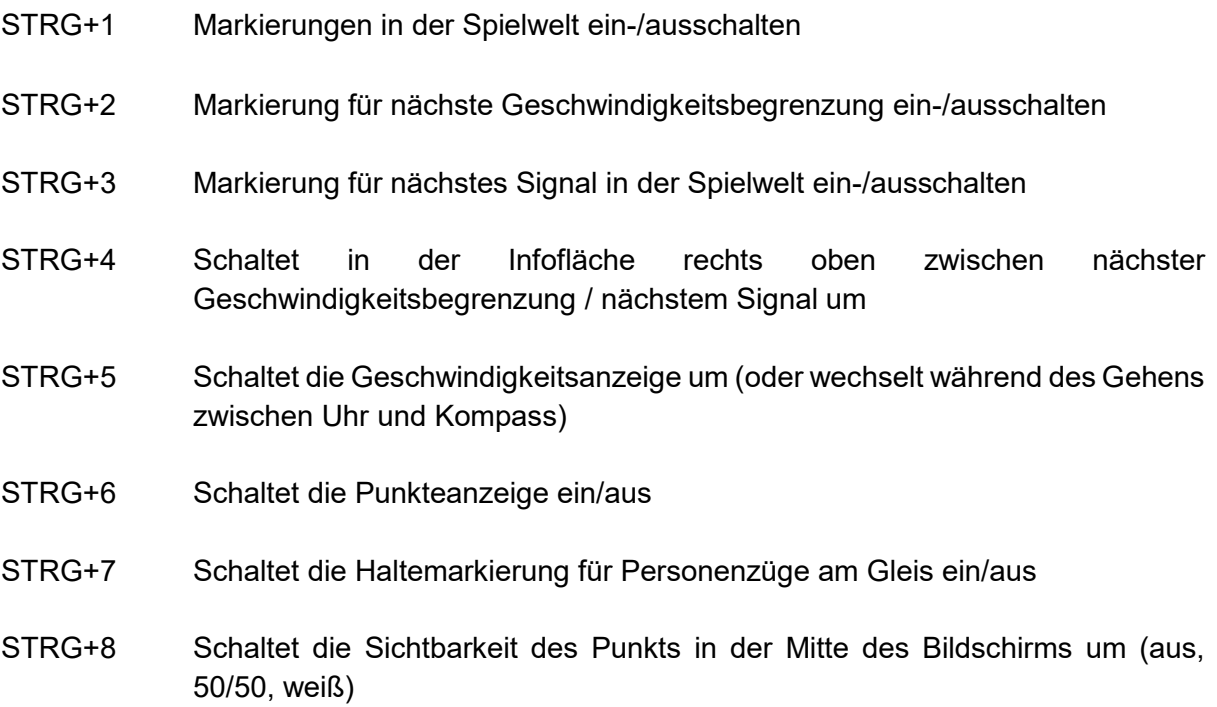

# <span id="page-19-0"></span>**Account für Dovetail Live**

Die Dovetail-Foren sind Ihre Haltestelle für alles, was mit Train Simulator und Train Sim World zu tun hat. Unsere stetig wachsende und aktive Community aus Zugbegeisterten aus aller Welt reicht von erfahrenen Eisenbahnveteranen zu neuen Spielern, die gerade die Welt der Zugsimulation entdecken. Wenn Sie sich also noch nicht angemeldet haben, erstellen Sie doch heute einen Account und werden Sie Mitglied unserer Community – wir hätten Sie gern an Bord!

#### Weitere Informationen finden Sie unter: **https://forums.dovetailgames.com**

Dovetail Live ist ein Online-Zielort, der es den Spielern erlaubt, mit den Produkten von Dovetail Games und miteinander zu interagieren und ist speziell auf Fans von Simulationsunterhaltung zugeschnitten. Dovetail Live wird sich zum Zentrum von Train Sim World® entwickeln und das Spielerlebnis in jeder Form durch Belohnungen und das Bilden einer Community gleichgesinnter Spieler bereichern. Außerdem kann so jedem Spieler dabei geholfen werden, die richtigen Inhalte für sein/ihr perfektes persönliches Erlebnis zu finden.

Die Anmeldung bei Dovetail Live ist vollkommen freiwillig. Allerdings erhalten Spieler, die ein Konto anlegen, in Zukunft exklusive Vorteile.

Weitere Informationen finden Sie unter: **https://live.dovetailgames.com**

#### <span id="page-20-0"></span>**Anleitung zur Fehlerbehebung & Wie bekomme ich Hilfe**

#### **Ich habe ein Problem mit dem Herunterladen des Steam Clients, wie kann ich Kontakt aufnehmen?**

Sie können den Support von Steam durch Erstellen eines Support-Tickets unter support.steampowered.com/newticket.php erreichen. Sie müssen ein Support-Konto erstellen, um ein Ticket einzureichen (Ihr Steam-Konto funktioniert nicht auf dieser Webseite). So können Sie das Ticket verfolgen und auf alle Tickets von Steam antworten.

#### **Wie installiere ich sekundäre Programme, die möglicherweise für das Spiel benötigt werden?**

Train Simulator World benötigt bestimmte, sekundäre Programme, um ordnungsgemäß zu funktionieren. Hierbei handelt es sich um Standard-Programme, welche bereits auf den meisten aktuellen Computern installiert sind, wie DirectX. Diese Programme können am folgenden Ort gefunden werden: Lokale Festplatte (C:) > Program Files (x86) > Steam > SteamApps > common > Train Sim World > \_CommonRedist

#### **Wie ändere ich die Sprache in TSW: Main-Spessart Bahn?**

Dies ist ein einfacher Vorgang, der es Ihnen erlaubt Train Sim World in englischer, französischer, italienischer, deutscher, spanischer, russischer und polnischer Sprache zu spielen. Um die Sprache in Train Sim World zu ändern, klicken Sie mit der rechten Maustaste auf das Steam-Icon auf Ihrem Desktop. Dann klicken Sie mit der linken Maustaste auf "Bibliothek" und mit der rechten Maustaste auf Train Sim World. Danach klicken Sie mit der linken Maustaste auf "Eigenschaften" und zuletzt auf den Reiter "Sprache", um die von Ihnen bevorzugte Sprache auszuwählen.

#### **Wie setze ich die Einstellungen für meine Bildschirmgröße zurück?**

Es ist möglich, die Bildschirmgröße für Train Sim World direkt im Spiel zu ändern. Änderungen der Bildschirmgröße können im Menü "Einstellungen" im Reiter "Bildschirm" vorgenommen werden.

Für Fragen, die hier nicht beantwortet wurden, besuchen Sie bitte unsere Wissensdatenbank auf **https://dovetailgames.kayako.com**